## **Clearing the cache in the Oracle system**

*Cache* is the temporary memory feature of your computer, that enables you to access some information more quickly, based on the recent 'history' of your activity. Sometimes you may need to clear this cached data to refresh your browsing history so that you can access new information. To do so in the Oracle system, please follow the four steps set out below.

**1. Click on 3 dots top right of the Oracle screen** (highlighted in yellow in the screenshot below)**.**

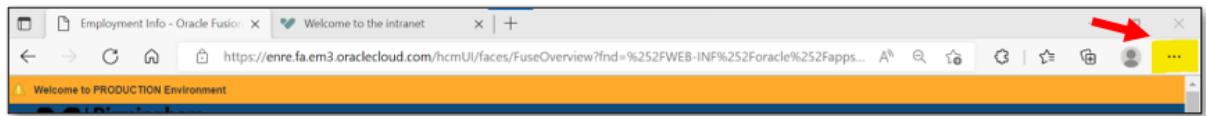

**2. Select 'History' from the list displayed behind the 3 dots.** 

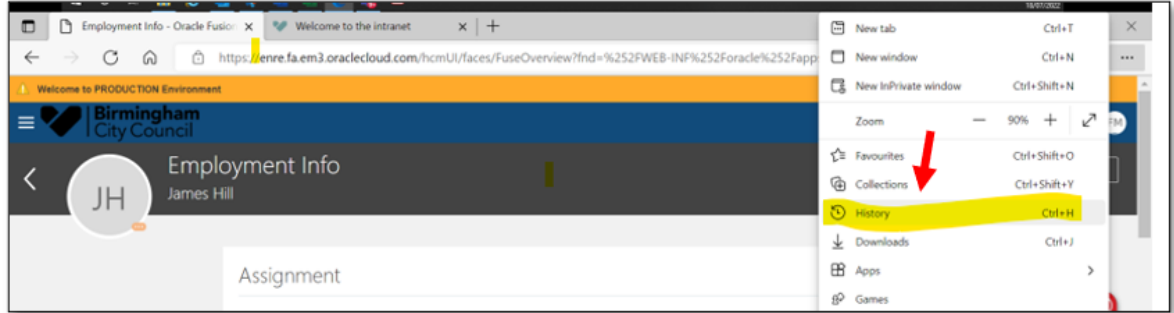

**3. In History - click on the 3 dots** (highlighted in yellow in the screenshot below)**.**

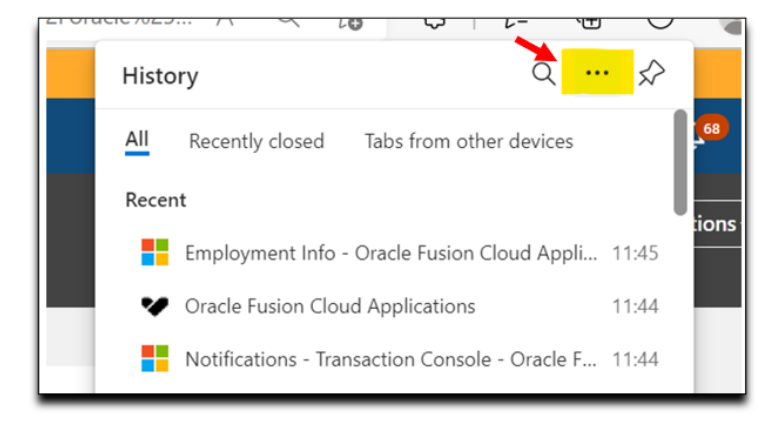

**4. Select clear browsing history.**

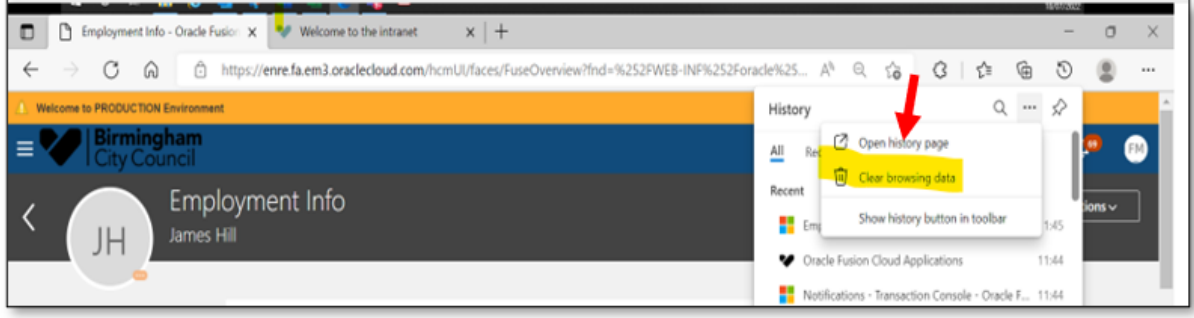